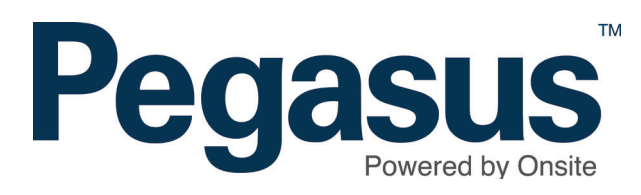

# Ending cardholder employment

page 2

## **ENDING CARDHOLDER EMPLOYMENT**

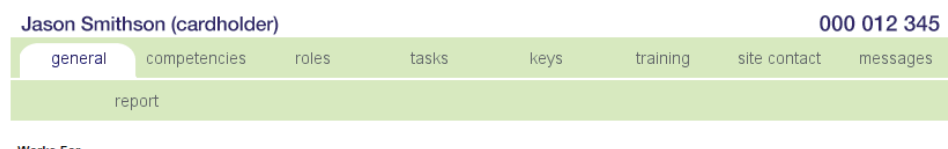

#### **Works For**

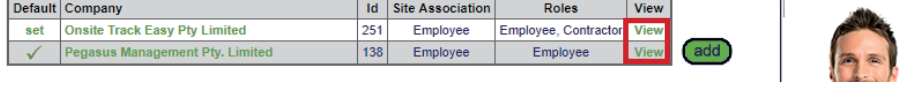

## **Step 1**

In the cardholder's profile next to the *Works For* table, click *View* next to the company you will be ending employment for.

## **Step 2**

Click *end employment*.

#### **ASSOCIATIONS**

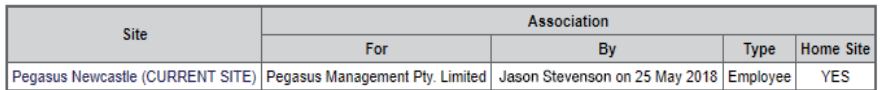

#### end employment

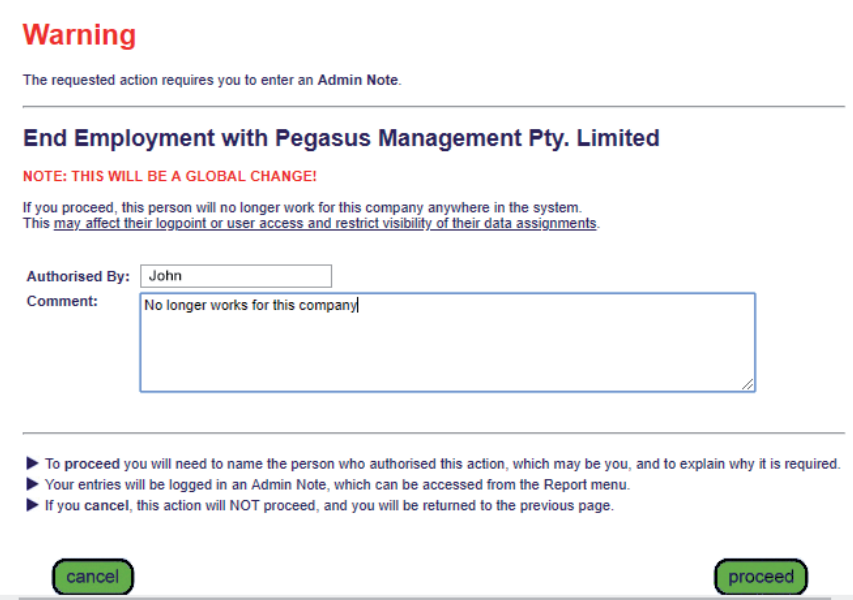

## **Step 3**

An administration note will appear for you to complete.

Click *proceed* to finalise the process.

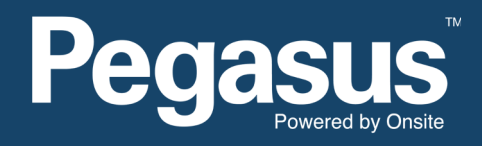

For questions or assistance please call 1300 131 194 or email support@onsitetrackeasy.net.au